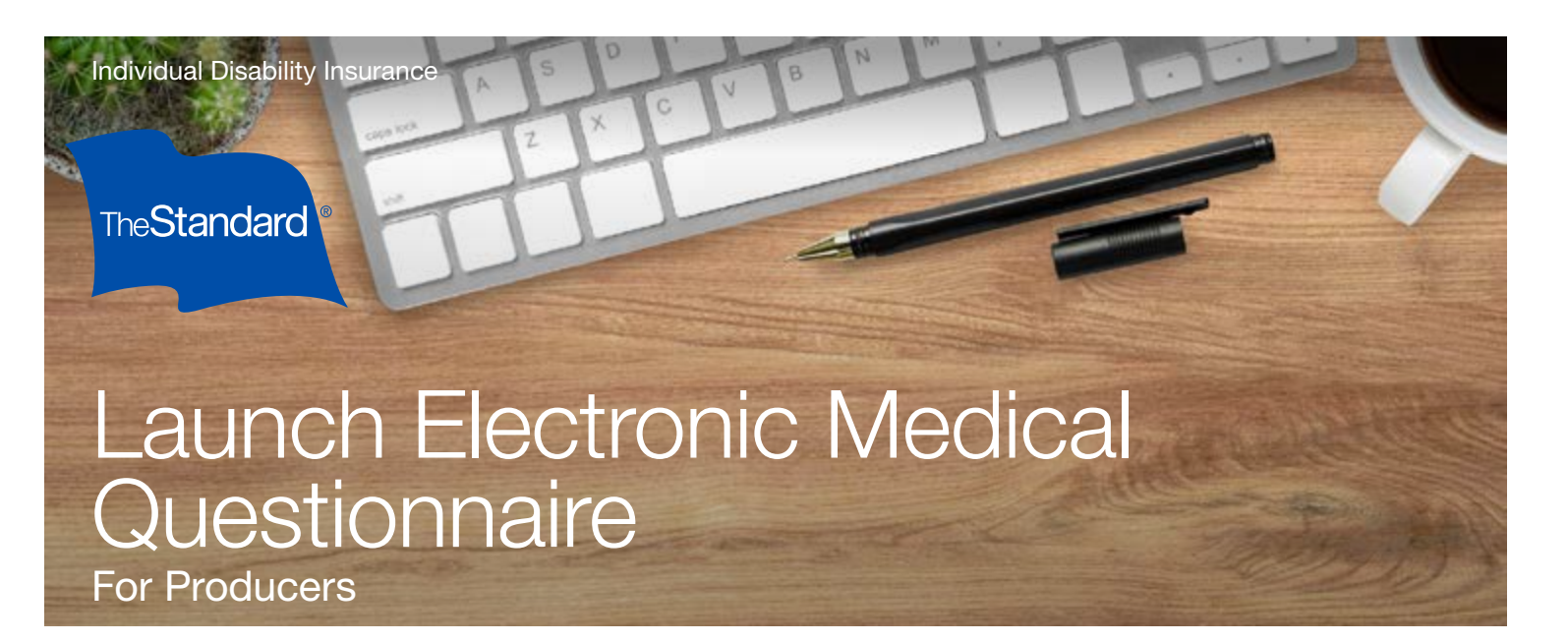

Thank you for choosing to submit your client's Full Underwriting Application Supplement using The Standard's Electronic Medical Questionnaire.\*

## **O** Go to The Standard's eApp platform.

• From the same list used to launch eApp, you can select to launch the Electronic Medical Questionnaire.

Select the Electronic Medical Questionnaire, then click **Create.** 

In the Create Activity dialogue box, rename "New Application" to your client's name.

For example, rename "New Application" to "Smith, John."

Note: Rename the application with your **client's name** in the Create Activity dialogue box. This allows your General Agent and The Standard to match the questionnaire with the corresponding application and PIR.

If not renamed, this may cause processing delays.

## **2** You'll fill in the client information in the initial screen:

- State in which the applicant lives
- First and last name
- Date of Birth (mm/dd/yyyy)
- Last four digits of Social Security Number
- Email address
- Cell phone number

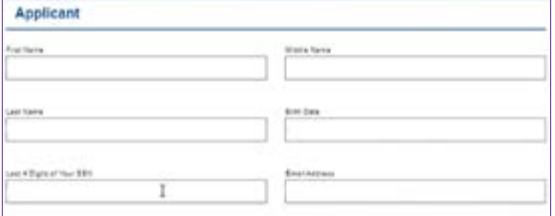

\* The Electronic Medical Questionnaire is not available for use in NY or SC.

## Standard Insurance Company | [standard.com/di](https://www.standard.com/individual-disability)

The Standard is a marketing name for StanCorp Financial Group, Inc. and subsidiaries. Insurance products are offered by Standard Insurance Company of Portland, Oregon in all states except New York. Product features and availability vary by state and are solely the responsibility of Standard Insurance Company.

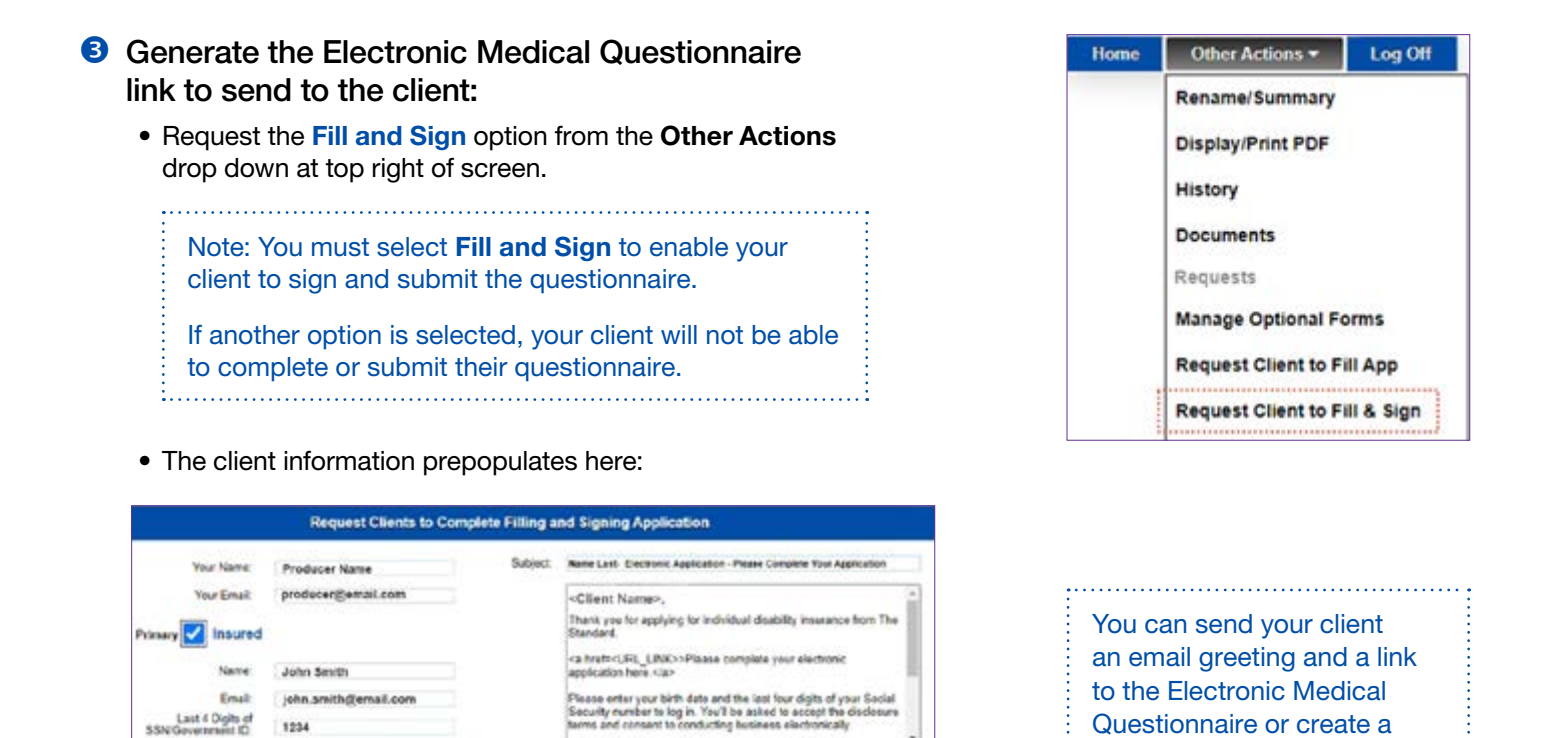

**O** The client has up to 30 days to complete the Electronic Medical Questionnaire.

**III** Send Email Generate Link Without Email

The primary signer will receive an email message with

 $\blacktriangleright$ 

If your client has any questions, they may send a message from inside the questionnaire. All communications while in the questionnaire will be directed to the person who initiated the questionnaire.

After the primary signer completes the signature, other signers will<br>molive an email refunding constructions<br>to complete their signatures.

C Cancel

**6** After the client signs the questionnaire, the Electronic Medical Questionnaire is submitted to The Standard.

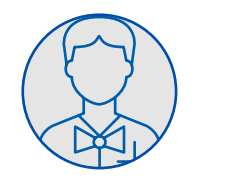

Producer

1234

01/01/1989 314-555-1212

\* Birth Date:

Mobile Number:

Submits request to start EMQ, adds client information. Next, sends a unique link to the questionnaire to client by email or link in email or text.

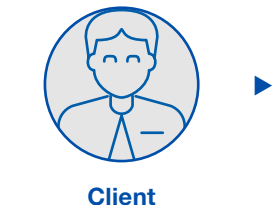

Client completes the Electronic Medical Questionnaire and signs.

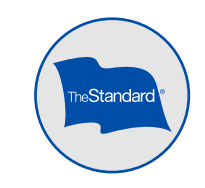

Д

Questionnaire or create a unique questionnaire link to send via text or email.

Home Office